# **RENESAS TECHNICAL UPDATE**

<span id="page-0-1"></span> 〒211-8668 神奈川県川崎市中原区下沼部 1753 ルネサス エレクトロニクス株式会社

<span id="page-0-0"></span>問合せ窓口 http://japan.renesas.com/contact/

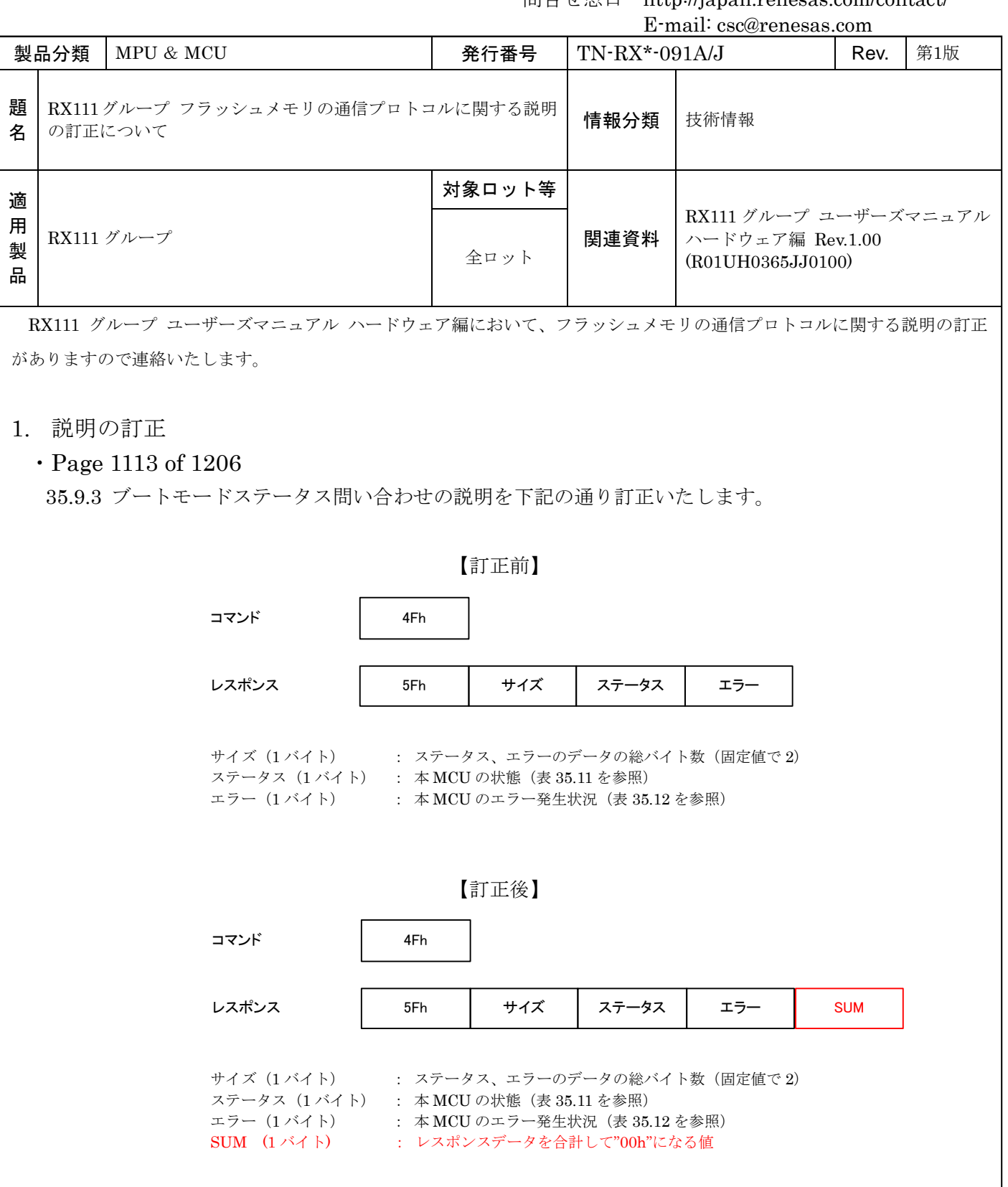

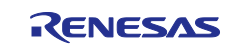

#### ・Page 1114 of 1206

35.9.4.1 サポートデバイス問い合わせの説明を下記の通り訂正いたします。

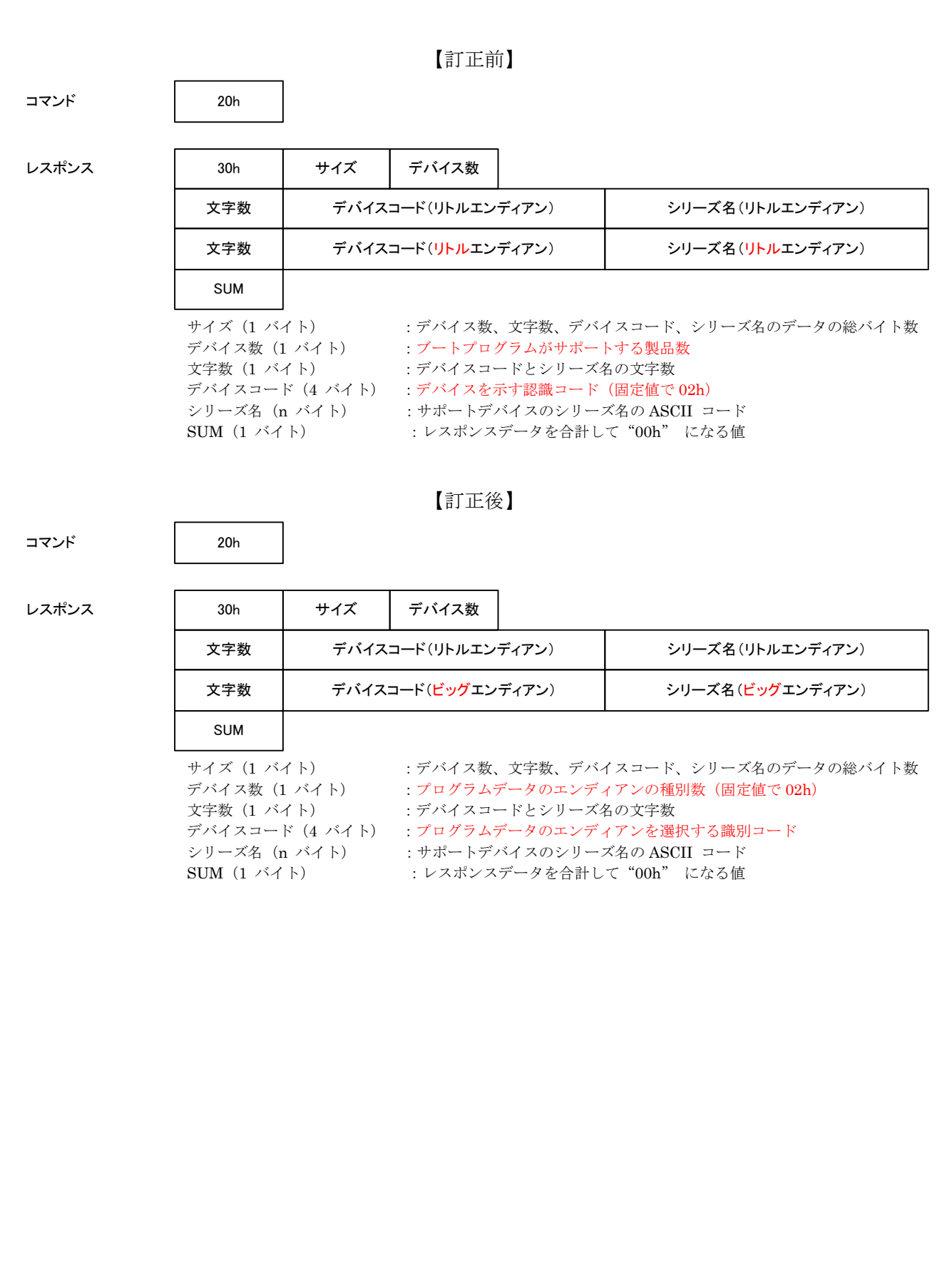

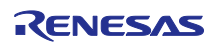

# ・Page 1117 of 1206

35.9.5.1 デバイス選択の説明を下記の通り訂正いたします。

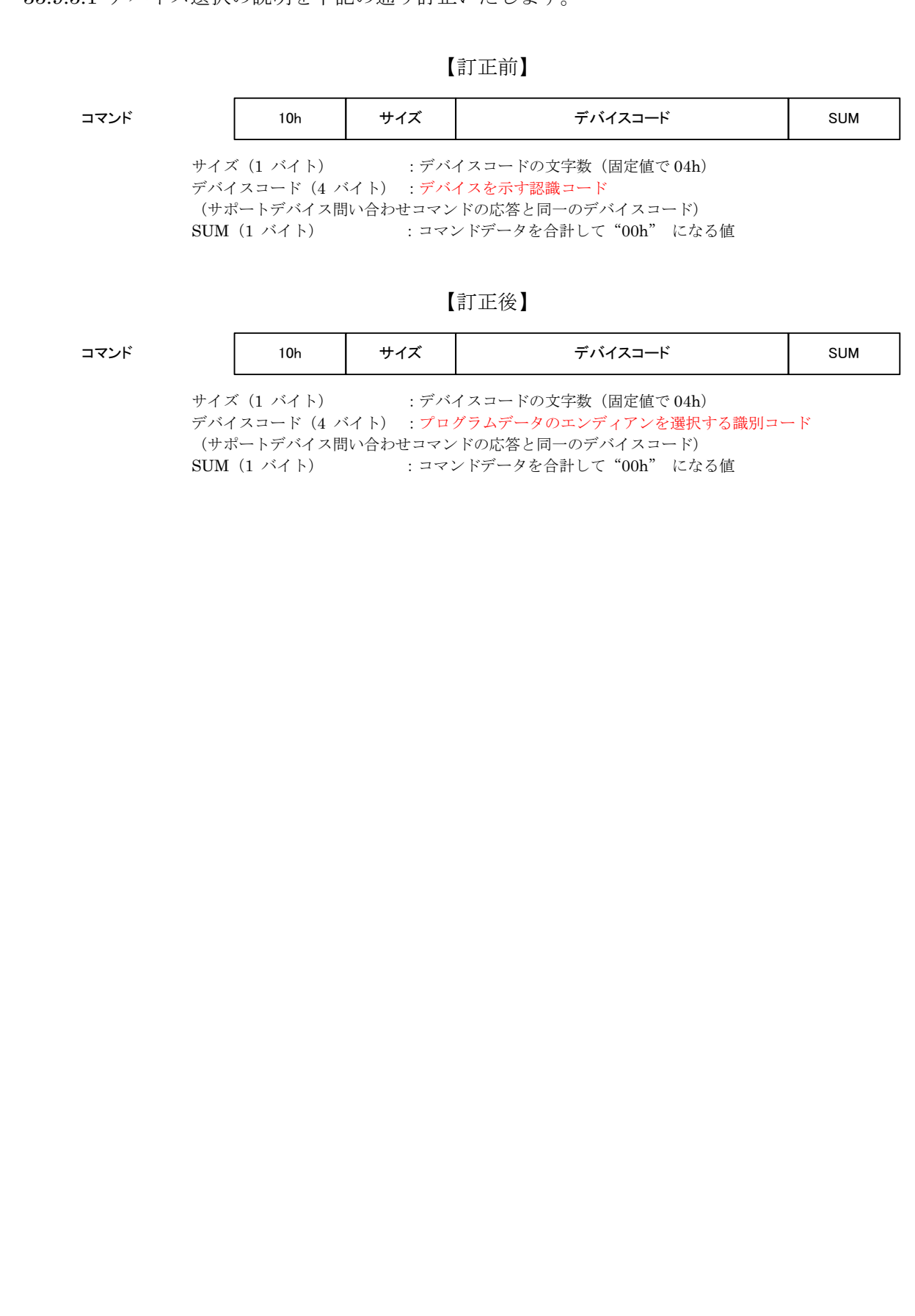

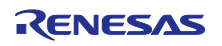

# ・Page 1118 of 1206

35.9.6 動作周波数選択の説明を下記の通り訂正いたします。

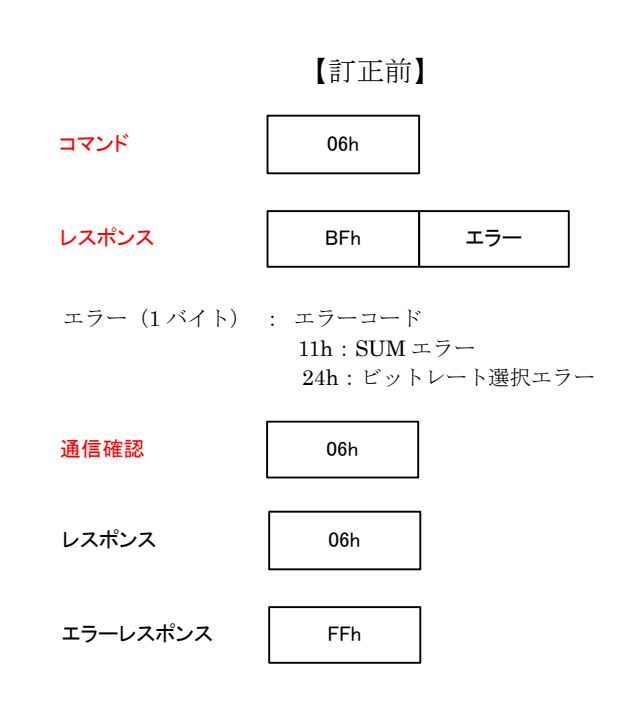

# 【訂正後】

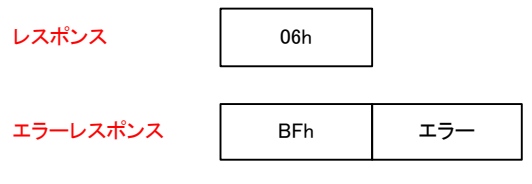

エラー(1 バイト) : エラーコード 11h:SUM エラー 24h:ビットレート選択エラー

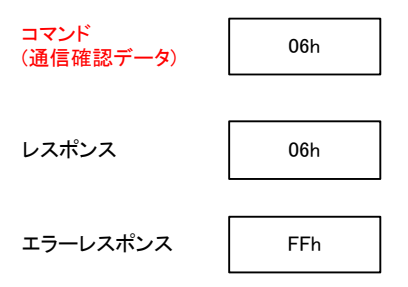

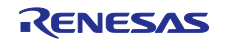

#### ・Page 1130 of 1206

35.9.10.1 ビットレート自動調整の制御手順の説明を下記の通り訂正いたします。

# 【訂正前】

ブートモードで起動して 400ms 経過後にプログラマから本 MCU に"00h" を送信してください。本 MCU はビットレート調整が終了すると"00h" をプログラマへ送信します。プログラマが"00h"を受信した場合に は、プログラマから本 MCU に"55h" を送信してください。"00h" を受信できなかった場合には、本 MCU を ブートモードで再起動し、再度ビットレートを調整してください。プログラマから本 MCU に"00h" を送信 する操作は、最大 30 回実行できます。

#### 【訂正後】

ブートモードで起動して 400ms 経過後にプログラマから本 MCU に"00h" を送信してください。プログラ マから本 MCU に"00h" を送信する操作は、最大 30 回実行できます。本 MCU はビットレート調整が終了す ると"00h" をプログラマへ送信します。プログラマが"00h" を受信した場合には、プログラマから本 MCU に"55h" を送信してください。"00h" を受信できなかった場合には、本 MCU をブートモードで再起動し、 再度ビットレートを調整してください。

・Page 1130 of 1206

図 35.13 ビットレート自動調整時のデータフォーマットを下記の通り訂正いたします。

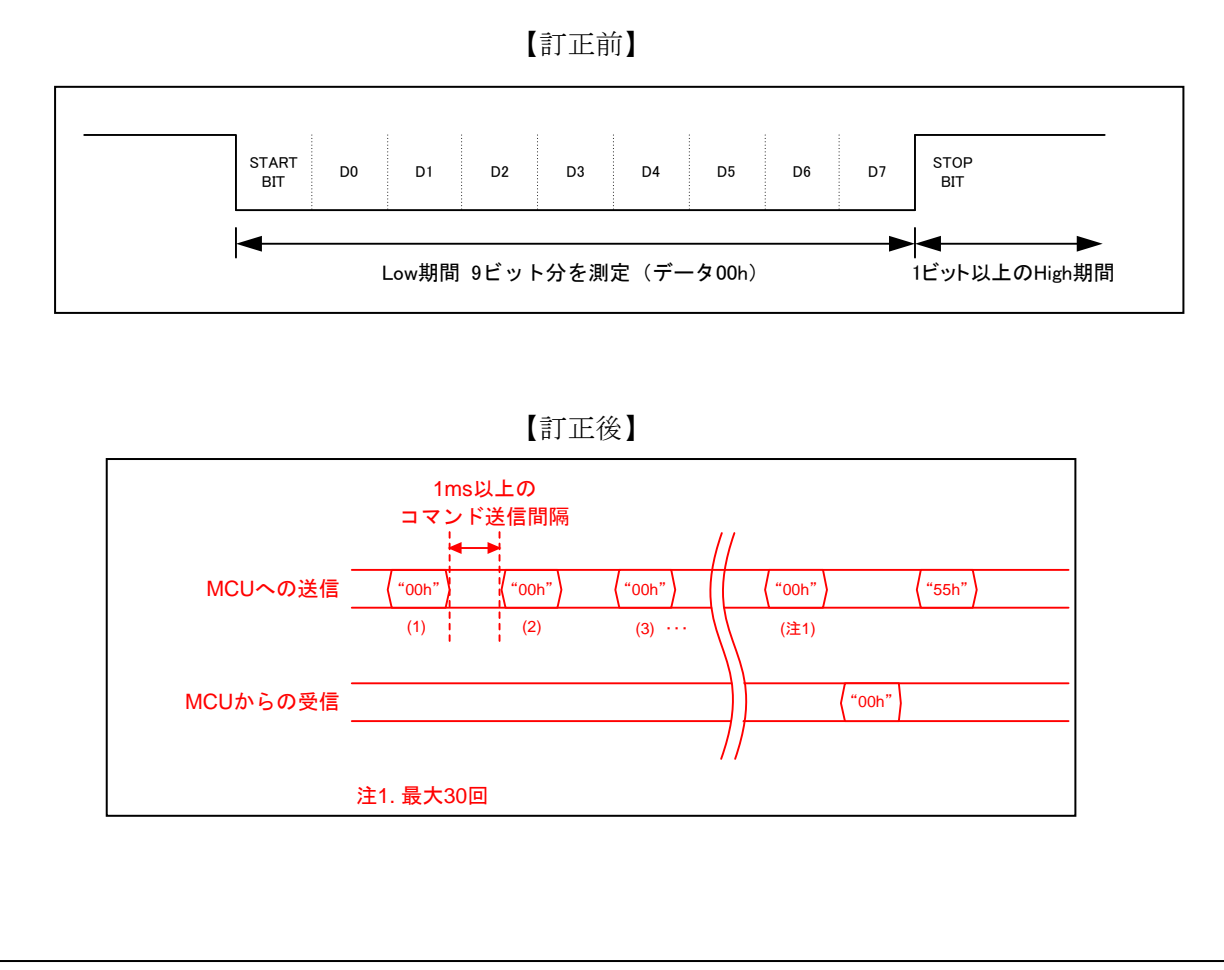

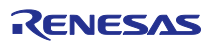

#### ・Page 1132 of 1206

35.9.10.3 デバイス指定、ビットレート変更の制御手順の説明を下記の通り訂正いたします。

# 【訂正前】

- (1)プログラマと接続するデバイスとプログラムするデータのエンディアンを指定するため、デバイス選択 コマンド(10h)を送信します。プログラムデータがリトルエンディアンの場合、サポートデバイス問 い合わせで応答された" デバイスコード(リトルエンディアン)" を指定します。プログラムデータが ビッグエンディアンの場合、サポートデバイス問い合わせで応答された"デバイスコード(ビッグエン ディアン)" を指定します。本 MCU は正常にデバイスが指定されるとレスポンス (06h) を応答しま す。正常に受信できなかった場合には、エラーレスポンス(90h)を応答します。
- (2)通信ビットレートを変更するため、動作周波数選択コマンド(3Fh)を送信します。本 MCU は正常に 通信ビットレートが指定されるとレスポンス(06h)を応答します。ビットレート変更ができない場合 や、正常に受信できなかった場合には、エラーレスポンス(BFh)を応答します。
- (3) 本 MCU はレスポンス (06h) を受信すると、動作周波数選択コマンド送信時のビットレートで1 ビッ ト期間ウェイトし、プログラマのビットレートを変更後のビットレートに設定します。その後、変更後 のビットレートで通信確認データ (06h) を送信します。本 MCU は正常にコマンドを受信すると通信 確認データのレスポンス (06h) を応答します。

#### 【訂正後】

- (1)プログラマと接続するデバイスとプログラムするデータのエンディアンを指定するため、デバイス選択 コマンド(10h)を送信します。プログラムデータがリトルエンディアンの場合、サポートデバイス問 い合わせで応答された"デバイスコード(リトルエンディアン)" を指定します。プログラムデータが ビッグエンディアンの場合、サポートデバイス問い合わせで応答された"デバイスコード(ビッグエン ディアン)" を指定します。本 MCU は正常にデバイスが指定されるとレスポンス (46h) を応答しま す。正常に受信できなかった場合には、エラーレスポンス(90h)を応答します。
- (2) 通信ビットレートを変更するため、動作周波数選択コマンド (3Fh) を送信します。本 MCU は正常に 通信ビットレートが指定されるとレスポンス(06h)を応答します。ビットレート変更ができない場合 や、正常に受信できなかった場合には、エラーレスポンス(BFh)を応答します。
- (3)プログラマ はレスポンス(06h)を受信すると、動作周波数選択コマンド送信時のビットレートで 1 ビッ ト期間ウェイトし、プログラマのビットレートを変更後のビットレートに設定します。その後、変更後 のビットレートで通信確認データ (06h) を送信します。本 MCU は正常にコマンドを受信すると通信 確認データのレスポンス (06h) を応答します。

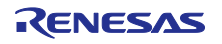

# ・Page 1132 of 1206

図 35.16 デバイス指定、ビットレート変更の制御手順を下記の通り訂正いたします。

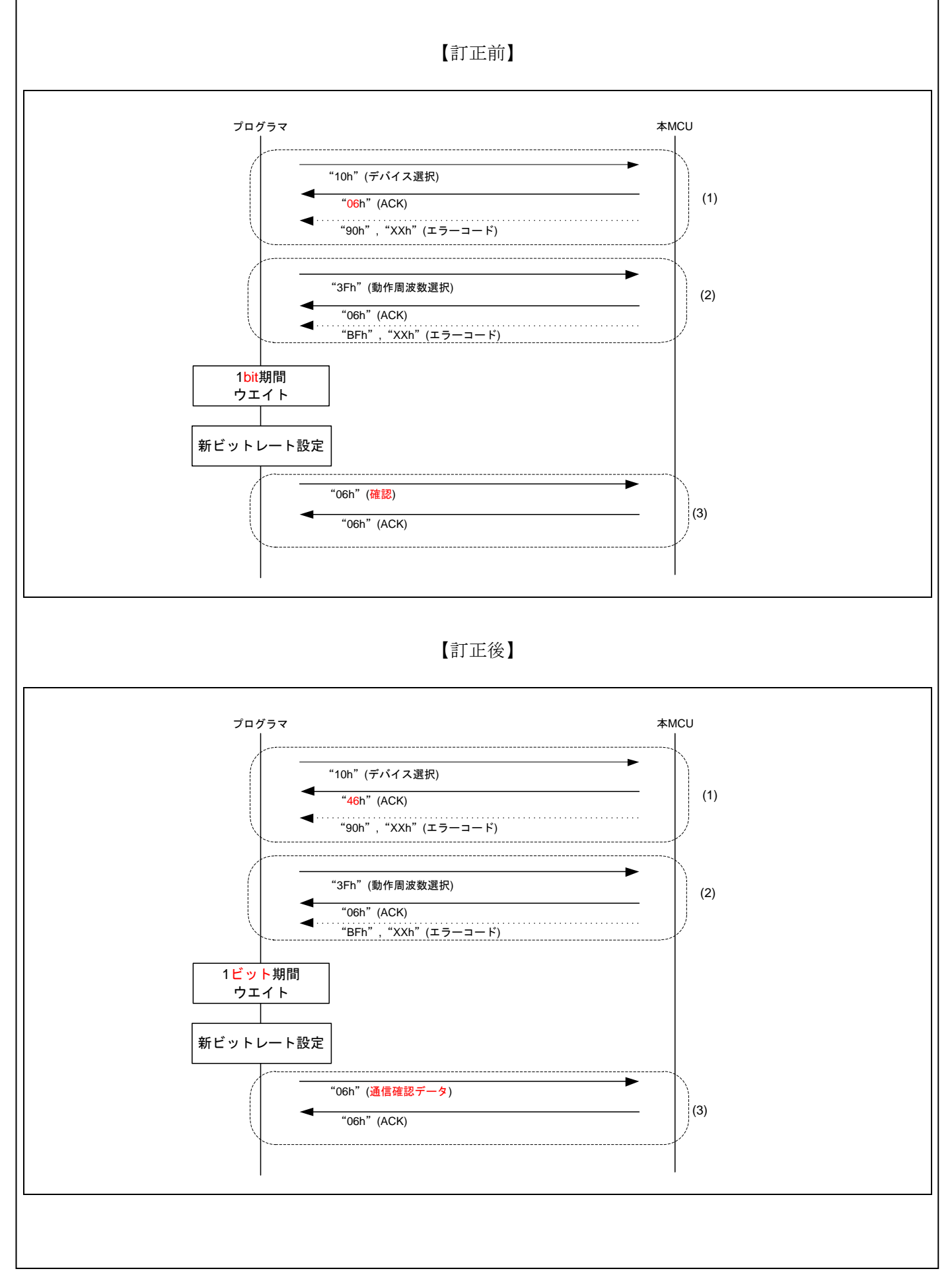

#### ・Page 1135 of 1206

35.9.10.6 イレーズレディ処理の説明を下記の通り訂正いたします。

# 【訂正前】

- (1)本 MCU をイレーズ待ちにするため、イレーズ準備コマンド(48h)を送信します。本 MCU はイレーズ 待ちとなっており、レスポンス (06h) を応答します。
- (2)本 MCU のブロックをイレーズするため、ブロックイレーズコマンド(59h)を送信します。本 MCU は正常にブロックが消去されるとレスポンス(06h)を応答します。正常に受信できなかった場合には、 エラーレスポンス (D9h) を応答します。 全ブロック分のブロックイレーズのコマンドを送信するまでブロックイレーズコマンドの送信を繰り返 してください。途中で終了させると、次のプログラム/ イレーズステータスで正しいコマンドを送信し ても、コマンドエラーとなる場合があります。
- (3)本 MCU をプログラム/ イレーズステータスへ遷移させるため、イレーズを終了するブロックイレーズ コマンド(59h 04h FFh FFh FFh FFh A7h)を送信します。本 MCU はプログラム/ イレーズステータスに 遷移し、レスポンス(06h)を応答します。

#### 【訂正後】

- (1)本 MCU をイレーズ待ちにするため、イレーズ準備コマンド(48h)を送信します。本 MCU はイレーズ 待ちとなっており、レスポンス (06h) を応答します。
- (2)本 MCU のブロックをイレーズするため、ブロックイレーズコマンド(59h)を送信します。本 MCU は正常にブロックが消去されるとレスポンス(06h)を応答します。正常に受信できなかった場合には、 エラーレスポンス (D9h) を応答します。 全ブロック数分のブロックイレーズのコマンドを送信するまでブロックイレーズコマンドの送信を繰り 返してください。全ブロック数とは、事前にブロック情報問い合わせコマンドで取得したユーザ領域ブ ロック数とデータ領域ブロック数を加算したブロック数です。途中で終了させると、次のプログラム/ イレーズステータスで正しいコマンドを送信しても、コマンドエラーとなる場合があります。
- (3)イレーズを終了するブロックイレーズコマンド(59h 04h FFh FFh FFh FFh A7h)を送信します。本 MCU は、レスポンス(06h)を応答します。
- (4)イレーズレディが終了したことを確認するため、ブートモードステータス問い合わせコマンド(4Fh) を送信します。本 MCU は、イレーズレディが終了している場合、ブートモードステータス問い合わせ の結果を応答し、イレーズレディが終了していない場合、エラーレスポンス (80h 4Fh) を応答します。 エラーレスポンスを受信したら、本 MCU をブートモードで再起動し、「35.10.10.1 ビットレート自動 調整の制御手順」からやり直してください。

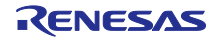

# ・Page 1135 of 1206

図 35.19 イレーズレディ処理のコマンド制御手順を下記の通り訂正いたします。

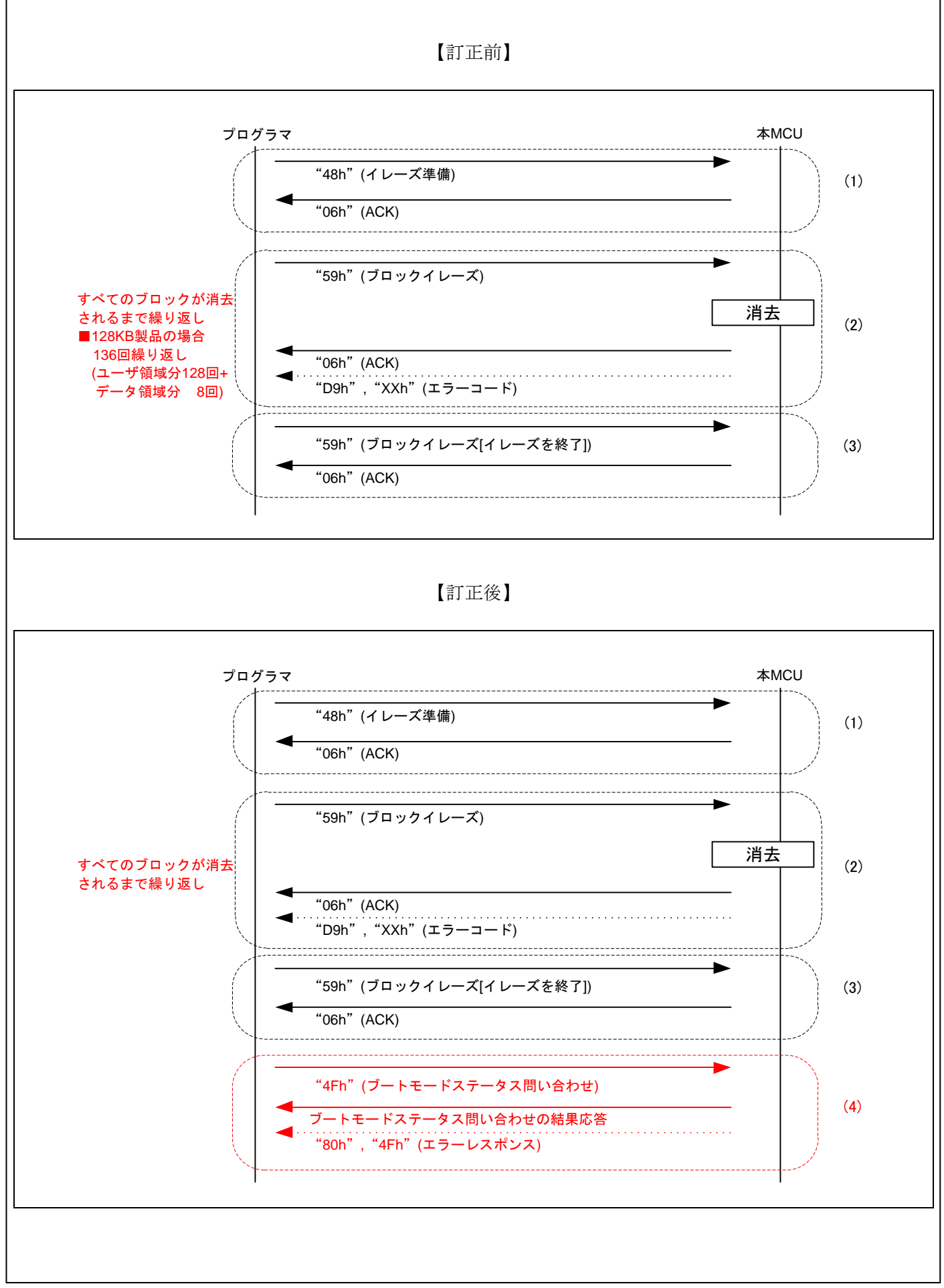

RENESAS

・Page 1140 of 1206

35.9.10.11 ユーザ領域にアクセスウィンドウを設定の説明を下記の通り訂正いたします。

## 【訂正前】

(1)アクセスウィンドウの設定、設定解除を行うため、アクセスウィンドウプログラムコマンド(74h)を 送信します。

アクセスウィンドウの設定を行う場合は、"設定"(00h)にはアクセスウィンドウ区分を、アクセス ウィンドウ先頭アドレスにはセルフプログラミングライブラリで書き換え可能とする領域の先頭アドレ スを、アクセスウィンドウ最終アドレスには書き換え可能とする領域の最終アドレスを指定します。 アクセスウィンドウの設定解除を行う場合は、" 設定解除"(FFh)にはアクセスウィンドウ区分 を、"FFh、FFh" にはアクセスウィンドウ先頭アドレス、アクセスウィンドウ最終アドレスを指定しま す。

本 MCU は正常にアドレスを書き込むとレスポンス(06h)を応答します。正常に受信できなかった場 合には、エラーレスポンス(F4h)を応答します。

#### 【訂正後】

(1)アクセスウィンドウの設定、設定解除を行うため、アクセスウィンドウ情報プログラムコマンド(74h) を送信します。 アクセスウィンドウの設定を行う場合は、AW 区分には"設定"(00h)を、AW 先頭アドレスにはセル フプログラミングで書き換え可能とする領域の先頭アドレスを、AW 最終アドレスには書き 換え可能とする領域の最終アドレスを指定します。

アクセスウィンドウの設定解除を行う場合は、AW 区分には"解除"(FFh)を、AW 先頭, AW 最終ア ドレスには"FFh, FFh" を指定します。

本 MCU は正常にアドレスを書き込むとレスポンス(06h)を応答します。正常に受信できなかった場 合には、エラーレスポンス(F4h)を応答します。

以上

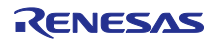